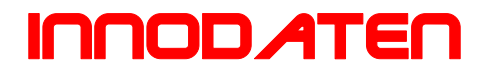

# **Regelfunktionen RLT RLT – Regelung für Lüftungsanlagen**

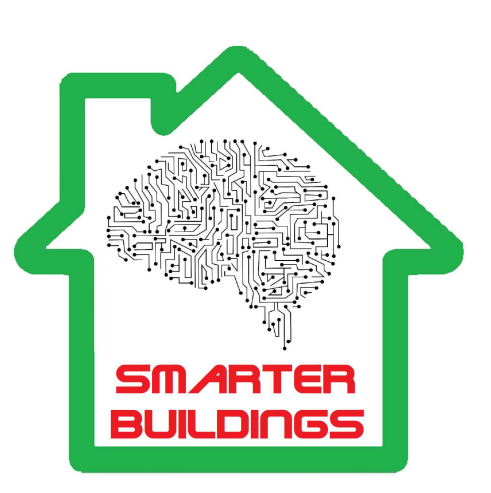

**Viele wissen was sie wollen, die wenigsten was Sie könnten!**

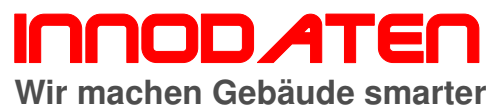

Hauptstrasse 19 a 22145 Hamburg Telefon 040 67 59 33 37 info@innodaten.de

# **Copyright**

Übersetzung, Nachdruck, Vervielfältigung sowie Speicherung in Datenverarbeitungsanlagen bedürfen der ausdrücklichen schriftlichen Genehmigung der Fa. Innodaten-IT für Kälte-, Klima und Haustechnik, Stapelfeld

Änderungen von Software, Hardware und Dokumentation bleiben ohne Mitteilungspflicht vorbehalten.

© 31.07.2023 Michael Vogt - Innodaten-IT für Kälte-, Klima und Haustechnik, Stapelfeld

Alle Ausgaben mit früherem Ausgabedatum werden hiermit ungültig.

Innodaten ist ein Warenzeichen der innodaten - IT für Kälte-, Klima und Haustechnik, Stapelfeld. Resource Data Management ist ein eingetragenes Warenzeichen der Fa. Resource Data Management, Glasgow. Microsoft, MS-DOS und Windows sind eingetragene Warenzeichen und Excel, Windows NT, Access und Visual Basic sind Warenzeichen der Microsoft Corporation.

Alle weiteren Produkt- und Firmenbezeichnungen sind Warenzeichen bzw. eingetragene Warenzeichen der jeweiligen Eigentümer.

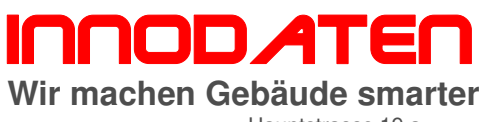

Hauptstrasse 19 a Hauptstrasse 19 a<br>22145 Hamburg<br>Telefon 040 67 59 33 37<br>info@innodaten.de

# Inhaltsverzeichnis

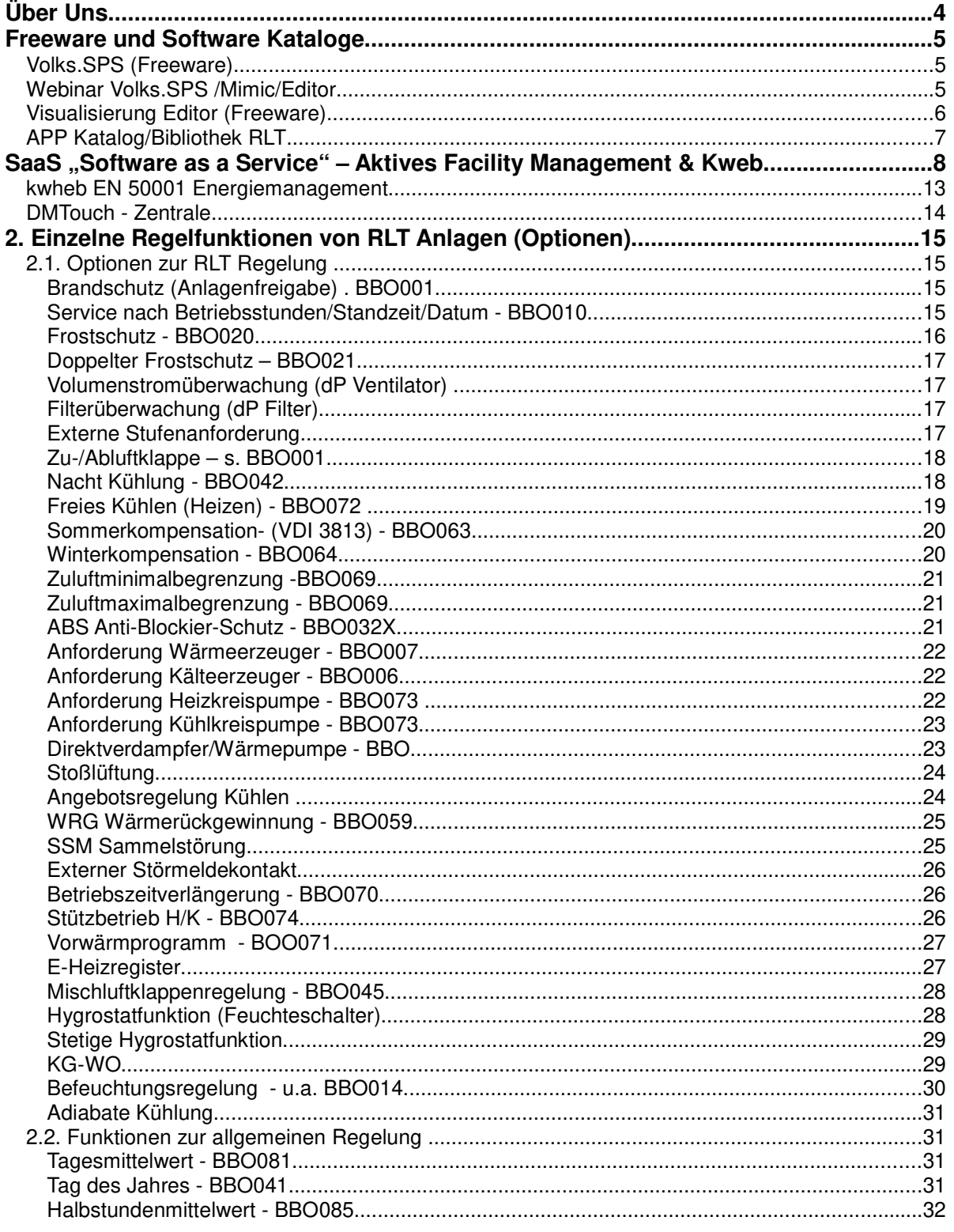

Version: 31.07.2023 12:06:20 nachm.

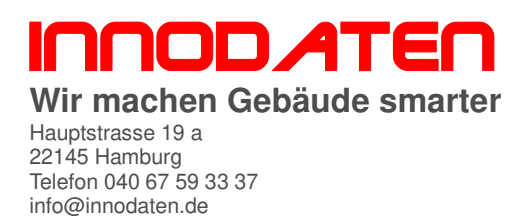

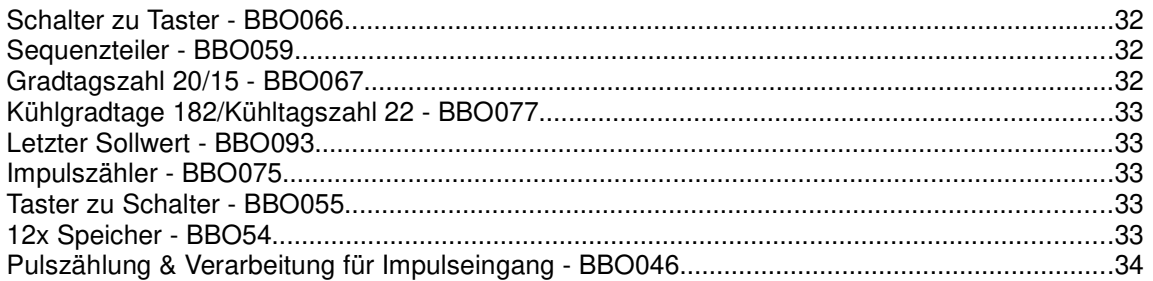

# **ÜBER UNS**

#### **Wir machen Gebäude smarter!**

Unsere Produkte und Lösungen managen vollautomatisch Gebäude und deren technische Einrichtungen. Mit uns messen, kontrollieren, visualisieren, speichern, verarbeiten, regeln und steuern sie Einrichtungen der Energie- , Kälte-, Klima-, Lüftungs-, Heizungs-, Beleuchtungstechnik.

Sie erhalten weltweite Transparenz in Echtzeit und optimierte Verbrauchskosten für Strom, Wärme, Gas, Wasser der Gebäude ohne teure Software und ohne PC Kenntnisse, denn unsere Produkte basieren auf Internetkompatibilität.

Wir liefern Kosteneinsparungen von Gebäuden und Anlagen im zweistelligen Prozentbereich.

Alles läuft über ihnen bekannte Internet Browser oder per GSM Smart Phones und ist grafisch aufbereitet, selbsterklärend.

Mit unseren externen Leitwarten überwachen wir ihre Einrichtungen (24/7) und weisen ihnen Einsparungen und Nachhaltigkeit der Produkte & Lösungen an 365 Tagen im Jahr nach, wenn Sie es wünschen.

Wir schauen auf eine über 20 jährige Erfahrung in dem Bereichen der Lüftungstechnik, unsere Fernservicezentralen (ActiveFM) arbeiten 24/7 und werden teilweise von unseren Kunden selbst betrieben.

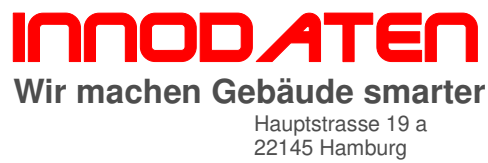

Telefon 040 67 59 33 37 info@innodaten.de

# **FREEWARE UND SOFTWARE KATALOGE**

#### **Volks.SPS (Freeware) Eigenschaften**

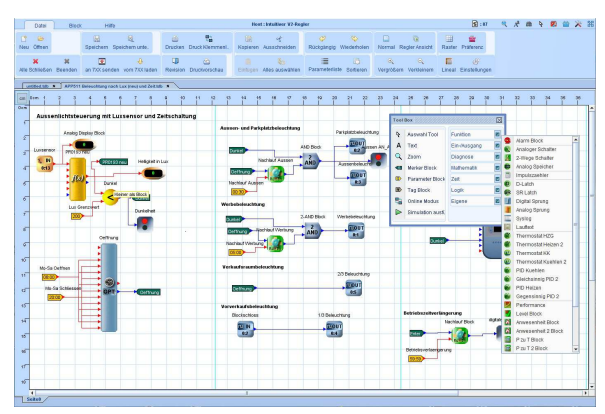

Browserbasierte, grafische Programmieroberfläche +80 Funktionsblöcke Lizenzfrei und ohne Beschränkung an Datenpunkte ohne Beschränkung an Reglern analoge Ein-/Ausgänge, digitale Ein-/Ausgänge Zeitkanäle >40, vernetzbar

#### **Freeware Download:**

**http://cart.innodaten.de/startseite/20-volkssps.html**

#### **Spezifikation**

SPS Programmsoftware

- mit interner offline Simulation
- mit online (ive) Programmverfolgung
- Klemmenbelegungsplan
- Parameterliste
- Regleranschlußübersicht
- Programmausdruck
- Cut&Paste Programmierung
- freie Textvergabe (Gliederung)
- Zoom Funktion
- Short Cuts (mehrfach Verwendung E/A/Ps)
- Suchen/Finden Funktion
- manuelle Reihenfolgeänderung
- Versionsnummer Archiv

#### **Order Information**

PR0485PC PC Version Freeware nur als Download

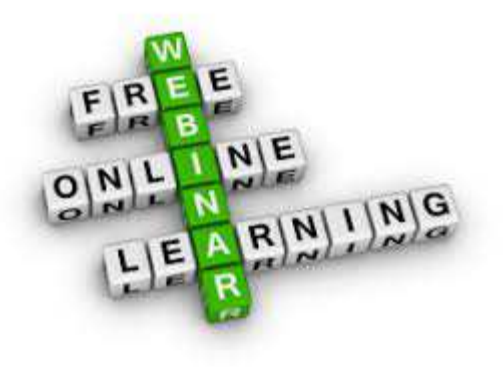

Webinar Volks.SPS /Mimic/Editor Wir bieten individuelles Training per Webinar an. Das heißt entweder sie haben sich eine Version der Volks.SPS (Freeware) von unserer Home Page (Shopbereich) auf ihren PC geladen, und wir unterstützen Sie bei der Bedienung von Hardware und Software bzw. Programmierung.

> Bei Vorhandensein der Entwicklerkits helfen wir Ihnen bei der Installation von Treibern, bzw. Verbindung mit der Hardware, und führen Sie ein in die Programmierung, inkl. Erstellung eines eigenen kleinen Programms, bzw. unterstützen sie bei der Erstellung komplexer Lösungen.

> Wir zeigen die Mimic Oberfläche zur schnellen Visualisierung von Programminhalten, sowie den  $(Freeware)$ Anlagenvisualisierung (s.u.).

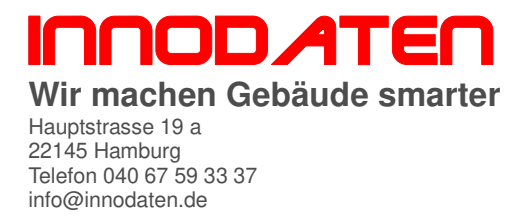

#### **Visualisierung Editor (Freeware)**

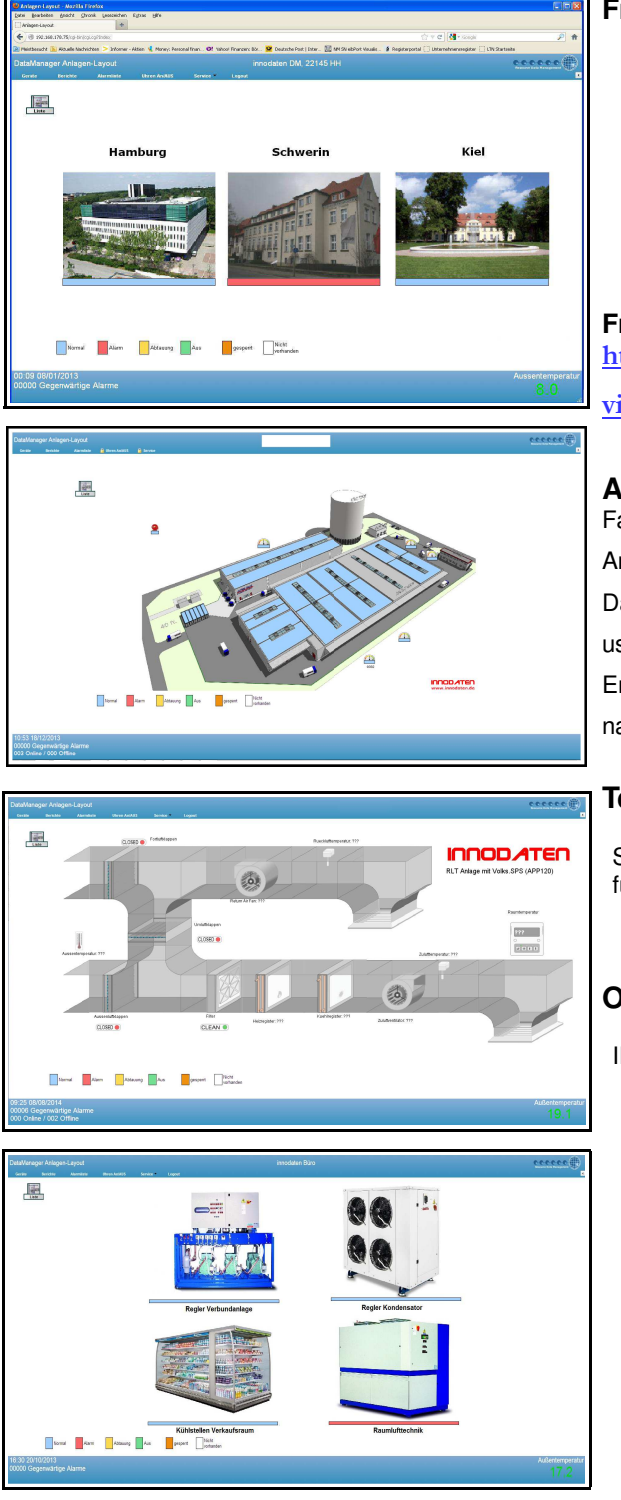

#### **Freeware/Service zur Erstellung von**

- **Anlagenbilder**
- **Grundrisse**
- Fotos
- Flurkarten
- 2D/3D Animation
- ◦

#### **Freeware Download:**

**http://cart.innodaten.de/startseite/21-editor-**

#### **visualisierung.html**

#### **Anwendung**

Farbgrafische (opt. Foto) Visualisierung von Anlagenbildern mit statischen und dynamischen Anteil, Darstellung der jeweiligen Anlage, Werte-Fenster usw..

Erstellung nach Anlagen- und Kundenerfordernis und nach Freigabe der jeweiligen Musterbilder.

#### **Technische Daten**

Software: Freeware für: alle 6X0TDB & Manager Produkte

#### **Order Information**

ID0030 Erstellung von Layout-Dateien (mehrschichtig, z.B. geschoßweise) gemäß Kundenspezifikation (Beispiele s. links)

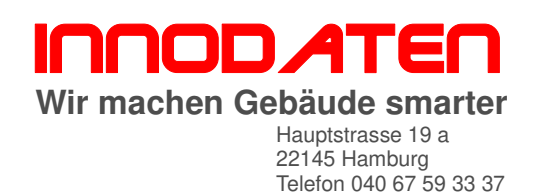

info@innodaten.de

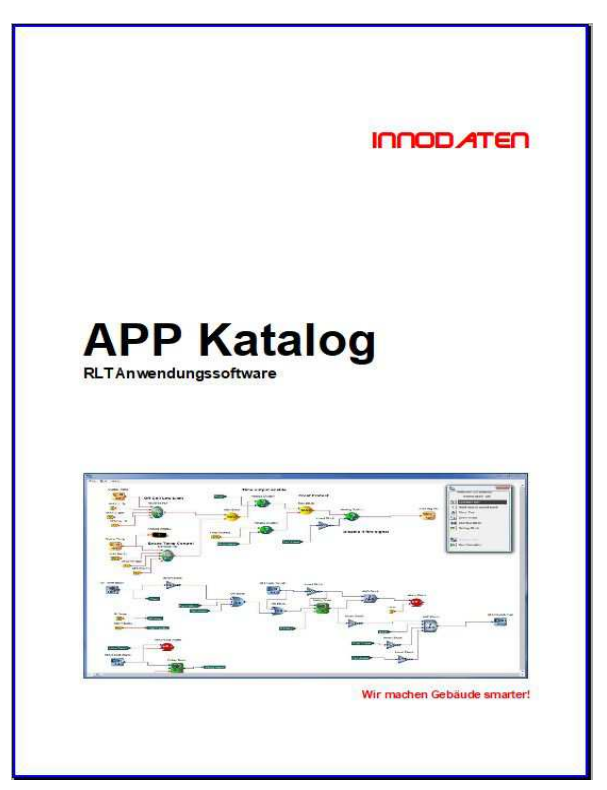

## **APP Katalog/Bibliothek RLT**

**Anwenderprogramme für die Raumluftechnik (Heizung/Klima/Lüftung) für Lüftungsanlagen mit u.a. folgenden Themen:**

**Freeware Download:**

**http://cart.innodaten.de/10-freeware**

- **RLT reine Zuluftanlagen**
- **RLT Zu- und Abluftanlagen**
	- **mit WRG/H/K/Be-/Entfeuchten**
	- **Taupunktregelung**
	- **Legionellenschutz**
	- **Redundanzregelung**
	- **etc...**

innodaten **Wir machen Gebäude smarter** Hauptstrasse 19 a 22145 Hamburg Telefon 040 67 59 33 37 info@innodaten.de

# **SAAS "SOFTWARE AS A SERVICE" – AKTIVES FACILITY MANAGEMENT & KWEB**

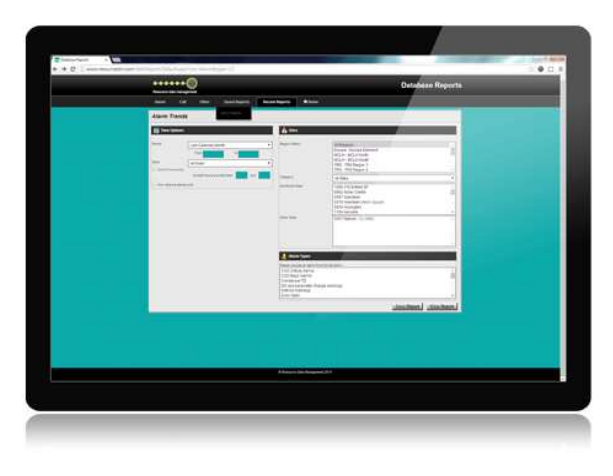

Aktives Facility Managment ist ein **Software Service (SaaS)** bereitgestellt über ihren Internet Browser. Zur zentralen Überwachung bzw. **Reduzierung von Wartungs- und Energiekosten** aller Objekte/Anlagen beliebiger Regionen.

Zentrale Übersicht aller Verbrauchskosten, Wartungseinsätze, sowie der Einhaltung von Vorgaben (z.B. Einhaltung von HACCP Temperaturen,...) aber auch z.B. Abschriften vom filialisierten Lebensmitteleinzelhandel.

Im vergangenen Jahr hat unser Fernüberwachungsteam mehr als **60 Millionen Kunden Alarme** verarbeitet. Sie können fundierte Entscheidungen treffen, und sorgen damit für einen reibungslosen Ablauf in Ihren Objekten, von einfacher Bereitstellung einer Alarmüberwachung, **bis zum voll**

#### **integrierten Facility Management**.

Unsere weltweite Fernüberwachung Teams überwachen ständig Ihre Daten, **24 Stunden am Tag 365 Tage im Jahr**, die Reaktion auf Alarme nach ihren Vorgaben, so dass Sie und Ihr Team, sich **auf ihre Kernaufgaben konzentrieren können.**

Wartungseinsätze vor Ort nach Ausfall von Anlagen oder Anlagenteilen ist ineffizient und teuer. Wir minimieren Ausfallzeiten und Fehler, die Ihren Betrieb stören und **reduzieren Kosten für reaktive Wartung zu Gunsten vorbeugender Wartung**.

Zeigt dauerhaft und weist nachhaltig die Verantwortung der Geschäftsführung in Bezug auf **Ressourcenmanagement per Mausklick** nach.

#### **Überwachen, messen, vorhersagen und agieren**

Es gibt 4 ActiveFM Lösungen W1...W4. Jede Lösung ist im Hinblick auf Kundenanforderungen zusammengestellt worden, um Kunden die optimalen Werkzeuge und Flexibilität zu geben, um ein Monitorring aufzubauen.

Zusätzlich gibt es drei Optionen zurAuswahl, um das individuelle Paket abzurunden, Daten Reporting, Dial IN Zugang zum einzelnen Store und Live Karten zur optischen Übersicht aller Prozess Indikatoren.

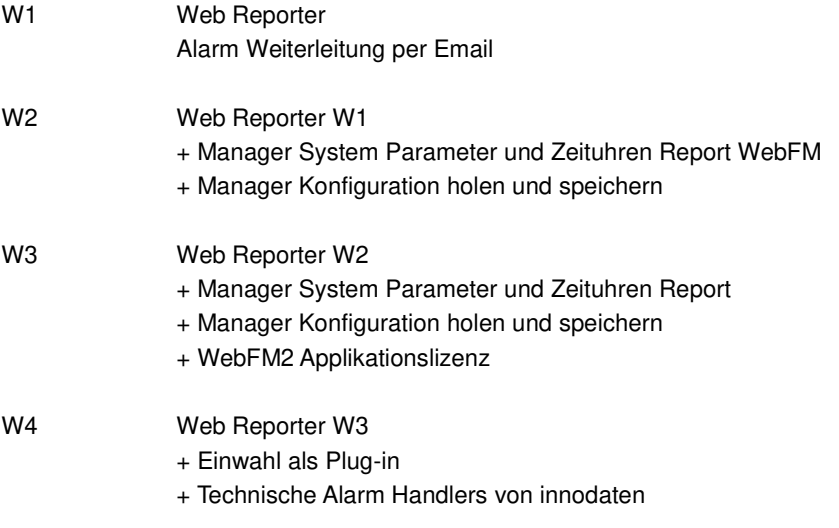

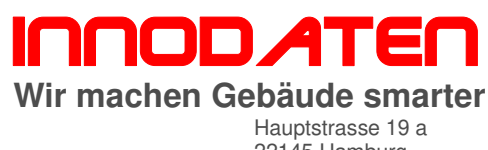

22145 Hamburg Telefon 040 67 59 33 37 info@innodaten.de

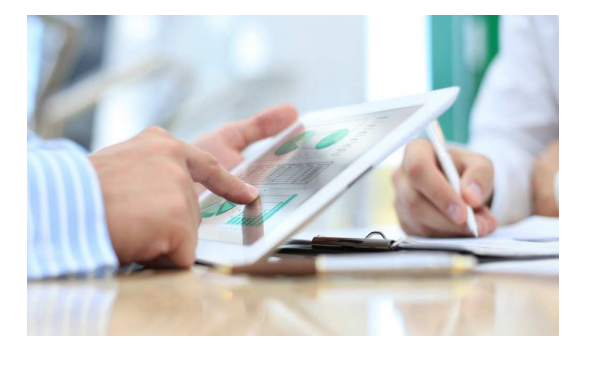

#### **WebReporter**

Browser basierter Reporting-Mechanismus, mit dem Benutzer die Alarmdaten ihrer Objekte vom Server analysieren können (entweder von einem gemeinsam genutzten oder Kunden Server, je nach gewählter Server Option).

WebReporter hat eine Reihe von vordefinierten Berichten mit Filtern für Objekte, Alarmtyp, Datum und Uhrzeit, und liefert statistische Analyse der Daten. Der Zugang erfolgt über den Kunden-Login auf der RDM-Website oder über<br>eine meutrale WebReporter URL. z.B. eine neutrale WebReporter URL, z.B. http://www.datareport.net/

Zu den Grundprodukten gibt es 3 Optioen

Vorteile:

- Echtzeit -Zugriff auf Alarminformationen zu jeder Zeit über einen geeigneten Web-Browser (nicht von allen Browsern unterstützt).
- Keine spezielle Software erforderlich.
- Identifikation von Trends und Mustern über alle Objekte
- Identifikation von problembehafteten Objekten
- Passwörter und Zugangs kann angepasst werden auf Benutzer und Servicefirmen
- Schnittstelle zu WebFM2, wenn eingesetzt zeigt Informationen zum Serviceeinsatz
- Schnittstellen zu Live Maps, um die Daten aller Standorte in einer Karte zu zeigen.

#### **Alarmweiterleitung per E-Mail**

Leitet E-Mails an den Kunden weiter, wenn Alarme im Server ankommen. Für Systeme, die keine menschliche Überwachung mehr vor Ort haben.

Vorteile:

- Push-Benachrichtigungen zu festgelegten Kunden/Service E-Mail-Konten.
- Konfiguration des Handlings spezifischer Alarme basierend auf Kundenanforderungen

#### **Manager System Parameter und Zeituhren Report**

Ein Bericht wird vom System generiert und wird über den WebReporter oder per E-Mail zur Verfügung gestellt. ActiveFM ™ sammelt Daten von den Objekten alle 24 Stunden, erstellt eine Momentaufnahme der wichtigsten Informationen (KPI). Das System vergleicht automatisch die neueste Momentaufnahme mit der vorherigen, und zeigt auf Geräte/Parameter, die sich geändert haben.

Vorteile:

- Vollautomatisch durch WebReporter abgerufen oder per E-Mail gesendet.
- Keine spezielle Software erforderlich, Standard-Browser-Technologie.
- Zeigt die Einhaltung aller aller wichtigen Parameter (Einklang mit Kommissionierung).
- Zeigt den eingestellten Sollwert der Servicefirma und Einstellung aller Uhrenkanäle.
- Möglichkeit zur Übernahme der Änderungen bzw. Festlegungen als Vorgabe für die nächste Momentaufnahme.

#### **Manager Konfiguration holen und speichern**

Über WebReporter abgerufen. ActiveFM ™ speichert eine Konfigurationsdatei aus dem Manager Produkt alle 24 Stunden. Die Datei wird dann on-line gestellt zum Download durch den Benutzer. Die Konfigurationsdatei enthält auch alle aktiven Volks.SPS Programme des Manager Produkts.

Vorteile:

- sicheres Speichern von Objekt Konfigurationen an neutrale Stelle, für den nicht zu erwartenden Fall, dass ein Manager beschädigt wird.
- Konfigurationen stehen zum Download zur Verfügung rund um die Uhr 24/7.
- Manager Produkte Austauschzeit auf Minuten vor Ort reduziert bei gleichzeitiger Minimierung der Wartungskosten.
- Sicheres Speichern von wichtigen SPS Programmen für den Betrieb von Heizung, Klima, Lüftung, Energieverbrauch....

# innodaten

#### **Wir machen Gebäude smarter**

Hauptstrasse 19 a 22145 Hamburg Telefon 040 67 59 33 37 info@innodaten.de

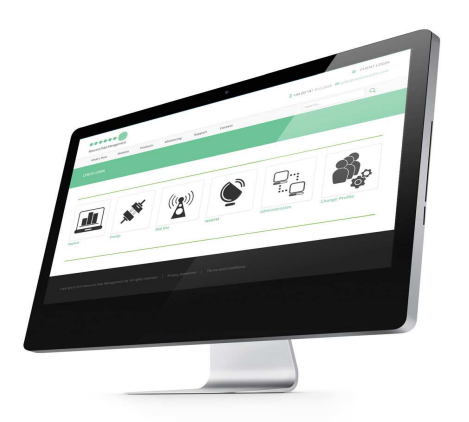

#### **webFM²**

Dies ist der Web-basierte Service-Management-Browser, der in Verbindung mit dem ActiveFM ™ Server funktioniert. Der ActiveFM ™ Server empfängt allen Alarmverkehr und wendet eine Reihe von konfigurierbaren intelligenten Filter an bevor dieser in WebFM2 präsentiert wird. Diese Filter sind u.a. Zeitfenster, Zeitverzögerungen, Alarm Klarmeldungen und Alarmpriorisierung basierend auf Daten der Manager Produkte.

WebFM2 stellt dann die Daten für den Benutzer in einer übersichtlichen, einfach zu verarbeitenden Form dar. WebFM2 ist verfügbar auch als Lizenz an Call-Center (Sicherheitsdienste) oder kann von RDM Technischen Alarm Handlern verwendet werden.

Vorteile:

- Darstellung von Alarme in einer gefilterten und priorisierten Zeitrahmen.
- Die Möglichkeit alIe Objekte zentral von einem System zu überwachen.
- Alarme können elektronisch gesichtet werden, zur Systemwiederherstellung bevor menschliches Eingreiffen möglich ist
- Die Fähigkeit, Service-Einsätze gemäß Alarminformationen zu erstellen, manuell oder automatisch.
- Sammeln und Anzeigen historischen Service-Einsatz Informationen, wenn benötigt.
- Store Kontakt- und Öffnungszeiten Informationen.
- Store relevangte Serviceanbieterlisten mit allen Kontaktdaten
- Arbeitsauftrag Anfrage per E-Mail an Servicefirma
- Export von Arbeitsaufträgen an andere FM-Systemen via XML.

RDM hat Technische Alarm Handler, um Kunden-Websites in Echtzeit 24/7/365 zu überwachen. Dies würde die Option Einwahl (Dial In) benötigen.

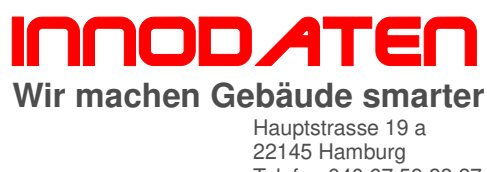

Telefon 040 67 59 33 37 info@innodaten.de

#### **Optionen:**

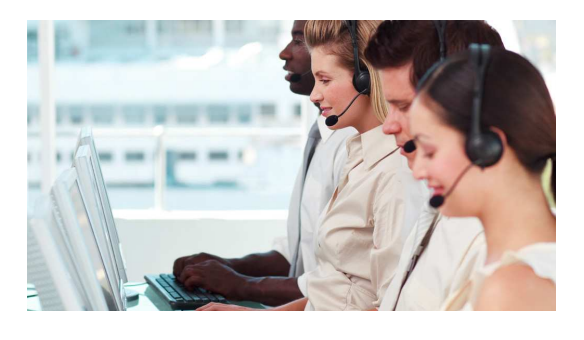

#### **Einwahl/Zugang (für W1, W2 und W3)**

Diese Option benötigt direkten Zugriff auf die lokalen Webserver (Objekte) über das Internet und eine fixe IP-Adresse oder Zugang über einen Kunden VPN-Tunnel und NAT-Router an das Manager Produkt im Netzwerk des Kunden.

Die durchgehende Verbindung ist auf 45 Minuten begrenzt. Nach dieser Zeit wird die Verbindung getrennt. Dies verhindert, dass Netzwerk- und Bandbreiten übergebührlich verbraucht werden, sollte ein Browser versehentlich die Verbindung aufrecht erhalten.

Ein Maus-Klick zur Live Verbindung mit dem Objekt über das Symbol im WebReporter

Vorteile:

- Ermöglicht Call Centern oder externe Beratern, Daten und Trends zu analysieren.
- Aktiviert die Fehlersuche und Ferneinstellung.
- Erlaubt mehreren Vertragspartnern den limitierten und direkten Zugriff auf ihr Gewerk
- Erlaubt den Servicefirmen die Problemanalyse vor Entsendung von Mitarbeitern für einen vor Ort Service.
- Ermöglicht Zeit Management von Serviceeinsätzen von der Ferne.
- Zur Verwendung von Energieeinsparmaßnahmen mit Hilfe von Zeitschaltungen.
- Rücksichtnahme auf IT-Sicherheit Bedenken über eine sichere WAN und VPN Verbindung

Hinweis: Nicht alle Data Manager Web-Funktionen stehen über den Einwahl Zugang zur Verfügung. Einige Funktionen, einschließlich dem Upload von TDB-Programmen sind nur über Direktverbindung möglich auf Grund von Java Einschränkungen.

#### **TDR - Temperatur Daten (für alle Bundles erhältlich - Mindestvertragslaufzeit 3 Jahre.)**

Historische Datenansicht in Grafikform im WebReporter via Icon aufrufen. Folgende Daten stehen zur Verfügung:

- Geräte-Eingangsdaten
- Geräte-Ausgangsdaten
- Gerätestatusdaten
- Alarmprotokolle
- Parameteränderungen

Vorteile:

- Daten werden Off-Site sicher gespeichert und sind bei Bedarf 24/7 verfügbar
- Geeignet für den Nachweis der Due-Diligence (ständigen Betreiberverpflichtung)
- Ermöglicht zur Verfolgung von Verderblichkeits-Problemen (LMHV/HACCP) und zentralen Reklamationen dazu von Kunden für alle Objekte.
- Datenanalyse zur Verfolgung von Abschriften im LEH
- Überwachung von Außentemperaturen und / oder Energieverbrauch

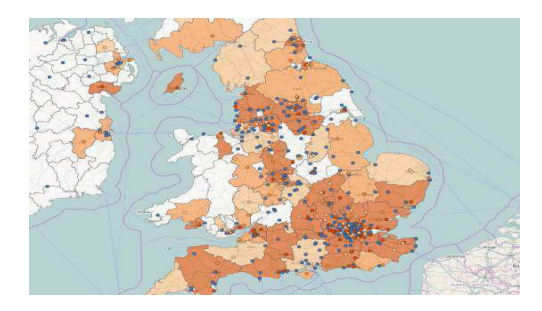

#### **Live Karten (für alle Bundles erhältlich)**

Live Karten ist eine Zusatzleistung im Rahmen eines ActiveFM ™ Service-Bundles. Dies fügt ein Symbol im WebReporter hinzu.

Eine Karte des Landes mit allen Standorten des Kunden werden als farbige Pins auf der Karte dargestellt und angezeigt. Für bestimmte Alarmparameter können Farben konfiguriert werden, so dass bei Verletzung der Parameter der Stift seine Farbe ändert.

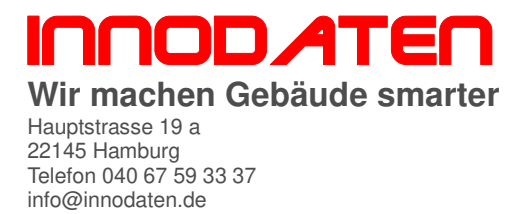

Die Schnellansicht-Funktion, die durch Klicken auf den Pin aktiviert wird, zeigt einen Echtzeit-Überblick über die wichtigsten Daten (KPI). Ein zweiter Klick verbindet sich mit dem Objekt für weitere Analyse-Optionen.

#### Vorteile:

- Eine Karte zeigt den Status aller Objekte
- Zur einfachen Überwachung der KPI (Kritischen Prozess Indikatoren)
- Konfigurierbar für Temperatur, TPI (Temperatur Performance Indikator), Energieverbrauch, Systemausfälle, mehrere Ausfälle, von den Manager Produkten.
- Browser basiert, damit keine spezielle Software erforderlich, um Live Karten auf einem PC oder mobilen Endgerät anzuzeigen.
- Geeignet als Übersicht für den Endbenutzer (Kunden).

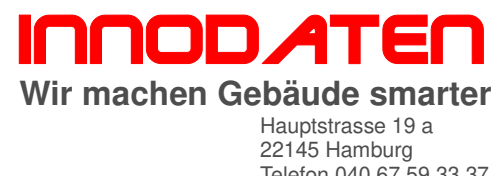

Telefon 040 67 59 33 37 info@innodaten.de

**kwheb EN 50001 Energiemanagement**

#### Wie Kw<sup>h</sup>eb funktioniert:

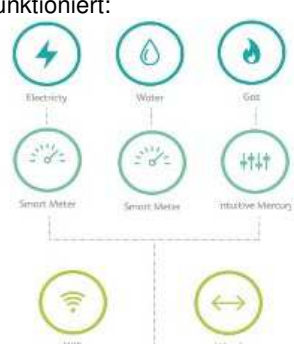

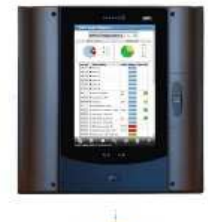

#### **Cloud basiertes Energiemanagement**

- Vollständige und detaillierte Übersicht aller ihrer **Objekte**
- Schnelle Identifizierung von Energieverschwendung und ineffizient Verbrauchswerten
- Optimieren Sie die Effizienz Ihres Wartungsvertrag
- Verwenden Sie Ihre Daten jederzeit und überall
- Treffen Sie informierte, reaktive Entscheidungen
- Messen Sie die Effektivität Ihrer Nachhaltigkeit
- Nehmen Sie ihre Mitarbeiter mit, ein Bewusstsein
- zu entwickeln für verantwortungsvollen

**Energieverbrauch** 

• Verbesserung sie ihren Markenwert, und erhöhen Sie die Verbraucherakzeptanz

Wir versetzten Sie in die Lage, sich jederzeit von überall mit jeder ihrer Immobilien zu verbinden. Die Daten werden von dem jeweiligen Objekt gesammelt von Zählern für z.B. Strom, Wärme, Wasser, Gas, etc... . Es wird dann an einen dmTouch geschickt in der Regel via Ethernetschnittstelle dabei spielt es für uns keine Rolle ob drahtgebundenen, drahtlosen oder per Glasfaser.

Das System wurde entwickelt, möglichst einfach<br>komplexe Daten & Sachverhalte in einem komplexe Daten & Sachverhalte in einem bedienerfreundlichen (farbcodiert) und schnellen Format zu präsentieren. Vollständig frei konfigurierbar, ermöglicht das Cockpit es Benutzern, alle wesentlichen Informatioen zum Energieverbracuh auf einen Blick zu bekommen in einfachem, klarem und dynamischem Format.

In ein paar einfachen Schritten können Sie die Daten umformatieren, damit sie Ihren Bedürfnissen entsprechen. Kw<sup>h</sup>eb gibt Ihnen die Möglichkeit die Daten zu gruppieren und zu bennen, um aussagefähige Vergleiche anstellen zu können für ein Objekt oder über eine Vielzahl von Objekten für beliebige Zeiträume.

#### **Warum Kwheb?**

Wir machen es einfach und kostengünstig die Energiekosten (CO<sub>2</sub> Fussabdruck) zu reduzieren. Unsere Anlagen messen Energieverbrauch, speisen die Daten zurück in unserer Steuerungssysteme und optimieren dann die Betriebsdaten auf Energieeinsparung.

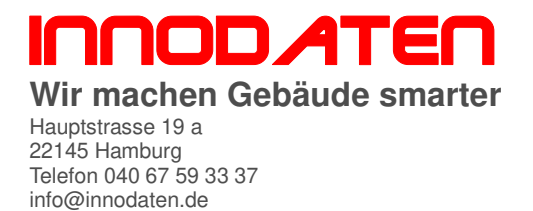

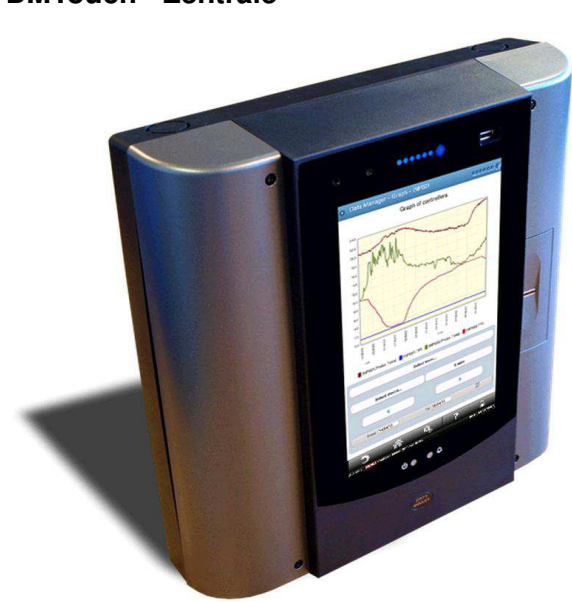

**DMTouch - Zentrale Der** DM Touch ist eine intelligente Gebäudeleitzentrale, der alle Gewerke Kältetechnik, Klimatechnik, Lüftung, Heizung, Sanitär und Elektrotechnik überwachen, aufzeichnen und regeln wird. Er dient zur Kostenüberwachung, Qualitätssicherung und Funktionssicherheit von technischen Gebäudeeinrichtungen (TGA) und deren zu regelnden Objekten (Heizungsanlage, Kühlmöbel, Energieverbrauch, Beleuchtung, etc…).

> Der DM Touch findet eine breite Anwendung in den Gebäuden des Lebensmitteleinzelhandels sowie Einzelhandelsfilialisten, Restaurants und Hotels, aber auch Fabrikations- und Bürogebäuden. Er sichert deren Investitionen und optimiert alle nennenswerten Betriebskosten (Energie, Wartung, Lohnkosten, Abschriften).

> Der DM Touch informiert jede gewünschte Person über Telefonnetzwerke oder das Internet über den Systemstatus und mögliche Probleme. Er kann über eine Servicezentrale die komplette Problemanalyse und Einleitung der Gegenmaßnahme veranlassen, und deren Erfolg überwachen und entsprechende Entlohung des Services freigeben (Aktives Facility Management).

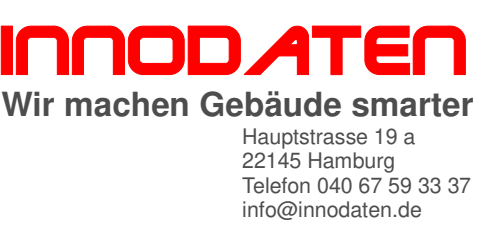

# **2. EINZELNE REGELFUNKTIONEN VON RLT ANLAGEN (OPTIONEN)**

# **2.1. Optionen zur RLT Regelung**

Sollten Sie eine Funktion vermissen, so ist dies hier ein Auszug der wesentlichen Blöcke, nennen Sie uns was Ihnen fehlt, evtl. ist es existent und wir schicken Ihnen postwendend den Block per Email.

#### **Brandschutz (Anlagenfreigabe) . BBO001**

Es kann ausgewählt werden, ob nach Auslösen von Brandschutzklappe/Rauchmelder/BMA Brandschutzmeldeanlage (normalerweise Kontakt öffnet) die Anlage abgeschaltet werden soll (Wiederanlauf nach Quittierung der Störmeldung) oder weiter laufen soll. In beiden Fällen wird eine Stör Meldung auf dem Touch Display angezeigt "Feuer".

Es können von 1...432 Brandschutzklappen mit Einzelmeldung angeschlossen werden. Die Ansteuerung von motorischen Brandschutzklappen erfolgt bauseits.

## Inkl. externe Freigabe

Über einen externen potentialfreien Kontakt (z.b. Schalter) kann die Anlage zusätzlich und (optional: auch übergeordnet) zur Steuerung über ein Bedienmodul freigegeben bzw. gesperrt werden.

Inkl. Ventilatorverzug nach Klappenöffnung, sowie verzögerter Alarm bei Handbetrieb.

**Service nach Betriebsstunden/Standzeit/Datum - BBO010** Je nach Betriebsstunden (Vorgabe), Standzeit (Vorgabe) bzw. Datum Vorgabe wird eine Servicemeldung auf dem Display ausgegeben, das eine Wartung fällig. Dies ist durch den Servicebetrieb zu quittieren / zurückzusetzen.

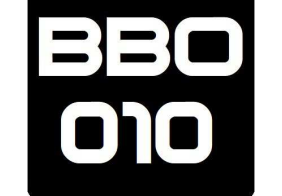

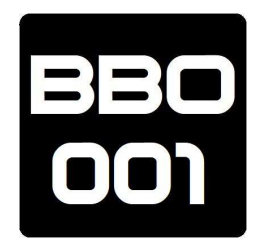

#### innodaten **Wir machen Gebäude smarter** Hauptstrasse 19 a 22145 Hamburg Telefon 040 67 59 33 37 info@innodaten.de

# **Frostschutz - BBO020**

#### - Auslösen über Frostschutzthermostat

Durch die Frostschutzfunktion wird verhindert, dass das Heizregister bei niedrigen Außentemperaturen beschädigt wird. Bei Auslösen des Frostschutzthermostat werden die Ventilatoren abgeschaltet, die Außenluftklappe geschlossen, die Heizkreispumpe eingeschaltet das Ventil des Heizregisters aufgefahren und der Wärmeerzeuger angefordert.

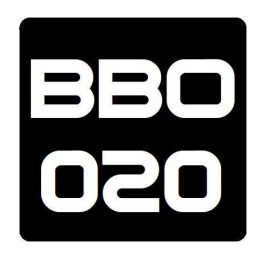

## - Auslösen über Zulufttemperatur/Aussentemperatur

Bei Unterschreiten des Frostschutz-Grenzwertes für die Temperatur werden für eine einstellbare Zeit die Ventilatoren abgeschaltet, die Außenluftklappe geschlossen, die Heizkreispumpe eingeschaltet das Ventil des Heizregisters aufgefahren und der Wärmeerzeuger angefordert.

## Für alle Auslöser gilt:

Es wird eine Störmeldung im Touch-Display angezeigt "Frostgefahr", bei gleichzeitigem roten blinken der LED.

#### Option:

Es kann gewählt werden ob nach Rücksetzen des Frostschutzthermostat die Anlage automatisch oder erst nach manuellem quittieren der Störung wieder anläuft, wenn bei automatischen Anlauf die Frostschutz Meldung innerhalb eines einstellbaren Zeitfensters wiederholt auftritt wird die Anlage abgeschaltet, das Zeitfenster und die Anzahl der zulässigen Wiederholung innerhalb dieses Zeitfensters sind einstellbar.

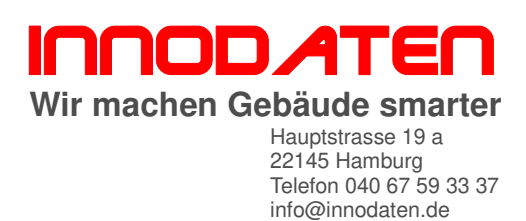

# **Doppelter Frostschutz – BBO021** Beide obigen Alternativen werden kombiniert. Die zu erst meldende Variante wird ausgeführt.

## **Volumenstromüberwachung (dP Ventilator)**

Überwachung wird mit einer externen Differenzdruckschalter (PISKTXXXX) realisiert dessen Luftschläuche vor und nach dem Ventilator angebracht werden damit wird ein Keilriemenriss oder eine mechanische Klemmung des Ventilators überwacht bei Auslösung kann die Anlage abgeschaltet werden.

## **Filterüberwachung (dP Filter)**

Die Filterüberwachung wird mit einem externen Differenzdruckschalter (PISKTXXXX) realisiert dessen Luftschläuche vor und nach dem Filter angebracht werden. Der Filter wird ständig auf Verschmutzung überwacht bei Anlagen mit mehrstufigen oder drehzahlgeregelten Ventilatoren wird zusätzlich in einem einstellbaren Intervall ein Filter Test durchgeführt bei verschmutztem Filter wird eine Meldung auf dem Touch Display/Layout angezeigt z.b. "Außenluftfilter verschmutzt".

## **Externe Stufenanforderung**

Über potentialfreie Kontakte kann die Drehzahl 3-stugig (externe Stufenanforderung eingeschaltet werden Luftklappe anstatt …

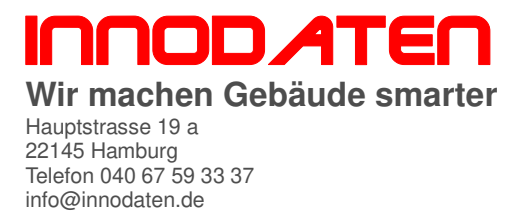

## **Zu-/Abluftklappe – s. BBO001**

Bei Anlagenstart werden zunächst die Zu- und Abluftklappen geöffnet (falls Vorwärmprogramm aktiviert nach der Vorwärmzeit). Erst nach einer einstellbaren Zeit werden dann die Ventilatoren aktiviert.

# **Nacht Kühlung - BBO042**

Die Nachtkühlung (Nachtspülung) nutzt die erneuerbare Energie der kälteren Nachtluft.

In den Sommermonaten wird die kühle Nachtluft ins Gebäude geleitet, und dort im Baukörper gespeichert, um am Folgetag ein angenehmes, zuträgliches Raumklima zu erreichen. Mit dem Ziel nachts den täglichen Wärmeeintrag ins Gebäude zu kompensieren. Denn in Mitteleuropa liegen die Nachttemperaturen zumeist für 5 Stunden unter 21°C. Die kälteste Tagestemperatur misst man in der Regel in der Zeit kurz nach Sonnenaufgang.

Die Laufzeiten von mechanischen Klimaanlagen und damit der Energieverbrauch wird dadurch spürbar reduziert.

Wenn die Außentemperatur sich unter 21°C befindet und 1K kühler ist als die Raumtemperatur, dann wird die Nachtkühlung entsprechend der geografischen Länge und Breite mit dem Vorlauf vor Sonnenaufgang aktiviert und 30 Minuten nach Sonnenaufgang wieder deaktiviert.

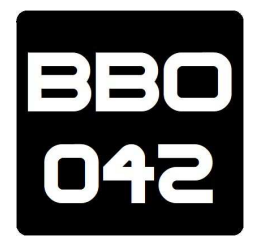

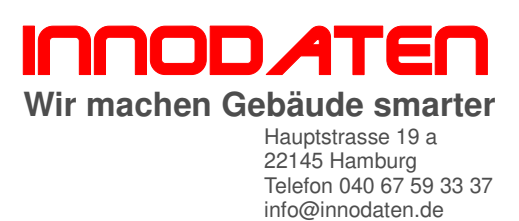

# **Freies Kühlen (Heizen) - BBO072**

Wenn die außentemperaturabhängige Freigabe heizen oder kühlen aktiviert ist, wird bei sehr warmen Außentemperaturen der Heizbetrieb abgeschaltet oder bei kühlen Außentemperaturen der Kühlbetrieb abgeschaltet. Damit wird rein über die Außentemperatur geheizt bzw gekühlt.

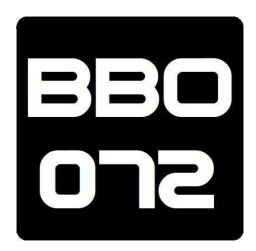

- Freie Kühlung

Wenn die Aussentemperatur kleiner als die Ablufttemperatur ist und der Sollwertkleiner kleiner der Ablufttemperatur ist, wird die freie Kühlung freigegeben und thermostatisch um den Sollwert mit 2K Hysterese am 2. Ausgang geschaltet. Sollte die Differenz zwischen Aussentemperatur und Ablufttemperatur größer 12K seind, wird die Freigabe Heizen erteilt, um Zugluft zu vermeiden.

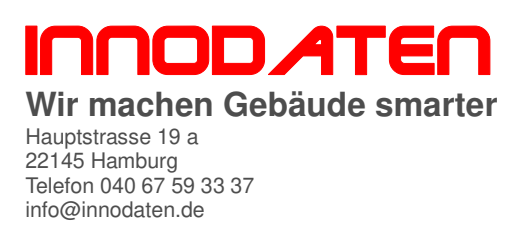

# **Sommerkompensation- (VDI 3813) - BBO063**

Die Sommerkompensation ist ein Maßnahme gem VDI 3813 um RLT Anlagen energetisch im Sommer zu optimieren. De Sollwert für die Kühlung folgt obiger Geradengleichung zwischen 26 und 32°C Aussentemperatur (s. Freeware BBO063).

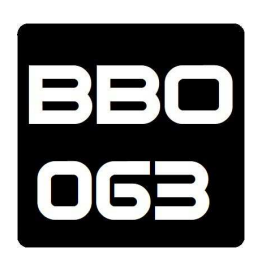

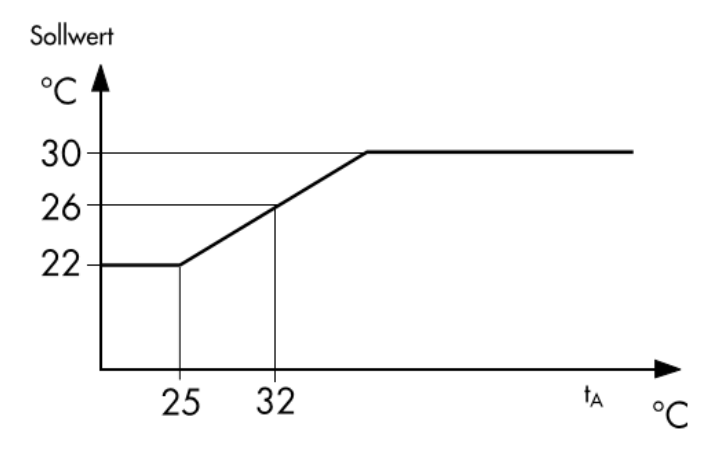

## **Winterkompensation - BBO064**

Das Gegenstück dazu ist die Winterkompensation die ebenfalls den Sollwert für das Heizen entsprechend der Aussentemperatur schiebt. Auch hier gibt es einen Freeware BBO064, allerdings führt die Winterkompensation zu mehr Komfort und damit höherem Energieverbrauch, denn sie lässt höhere Sollwerte zu.

Bei Außentemperaturen im Minusbereich kälter als die Start Winterkompensationstemperatur wird die Raumsolltemperatur (z.B. 21°C) angehoben (Anpassung in K), so dass bei sehr kalten Außentemperaturen eine höhere Raumtemperatur zugelassen wird.

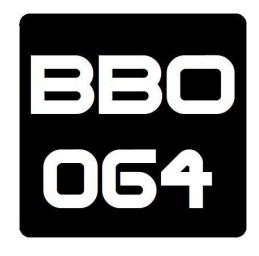

#### 1 - 21

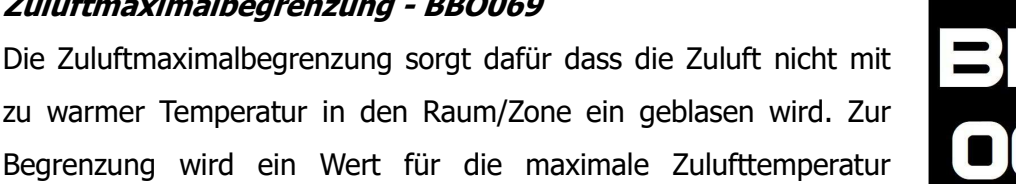

**ABS Anti-Blockier-Schutz - BBO032X**

eingegeben die nicht überschritten wird.

ABS für Puppen und Ventile ist ein Stillstand Schutz aktiv. Wenn diese innerhalb der letzten 24 Stunden nicht bestätigt wurden, werden Sie zu einem vorgegebenen Zeitpunkt für 5 Sekunden aktiviert (Pumpe ein Ventil auf).

- 032 Um 11:00 schaltet der Block im Zeitraum zwischen Starttagund Endtag des Jahres (Jahrestagzahl, 0...365) einmal am Tag für die Dauer in Sekunden.
- 032A Der Block schaltet im Zeitraum zwischen Starttag- und Endtag des Jahres (Jahrestagzahl, 0...365) einmal am Tag zur vollen wählbaren Stunde 1x für die Dauer in Sekunden.
- 032B Der Block schaltet im Zeitraum zwischen Starttag- und Endtag des Jahres (Jahrestagzahl, 0...365) einmal je Woche am wählbaren Wochentag zur vollen wählbaren Stunde 1x für die Dauer in Sekunden.

innodaten **Wir machen Gebäude smarter** Hauptstrasse 19 a 22145 Hamburg Telefon 040 67 59 33 37 info@innodaten.de

# **Zuluftminimalbegrenzung -BBO069**

Die Zuluftminimalbegrenzung sorgt dafür, dass die Zuluft nicht mit zu kalter Temperatur in den Raum/Zone eingeblasen wird. Zur Begrenzung wird ein Wert für die minimale Zulufttemperatur eingegeben die nicht unterschritten wird.

# **Zuluftmaximalbegrenzung - BBO069**

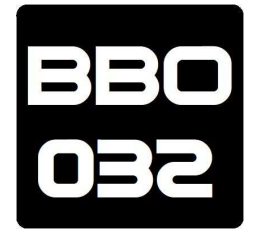

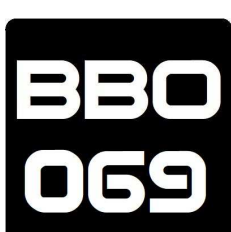

innodaten **Wir machen Gebäude smarter** Hauptstrasse 19 a 22145 Hamburg Telefon 040 67 59 33 37 info@innodaten.de

# **Anforderung Wärmeerzeuger - BBO007**

Sobald die Heizkreispumpe angefordert wird, wird auch die Anforderung an den Wärmeerzeuger aktiviert. Eine Mindestlaufzeit der Anforderung ist einstellbar.

# **Anforderung Kälteerzeuger - BBO006**

Sobald die Kühlkreispumpe angefordert wird, wird auch die Anforderung an den Kälteerzeuger aktiviert. Die Anforderung erfolgt ein- oder zweistufig je nach Regelabweichung eine Mindestlaufzeit ist einstellbar.

# **Anforderung Heizkreispumpe - BBO073**

Die Heizkreispumpe kann in verschiedenen Betriebsweisen betrieben werden.

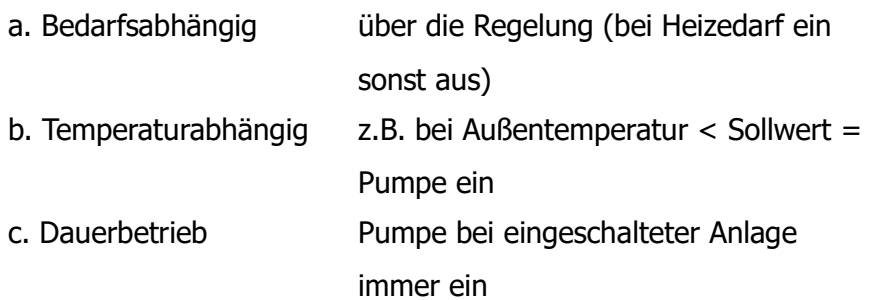

Bei Wegnahme der Anforderung Heizkreispumpe läuft diese mit einer eingestellte Nachlaufzeit weiter, bis sie dann abschaltet. Bei Betrieb über Außentemperatur ist eine Ventilöffnung des Heizventils einstellbar, damit im Anlagenstillstand das Heizregister durchströmt wird (Frostvermeidung)

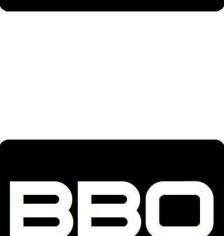

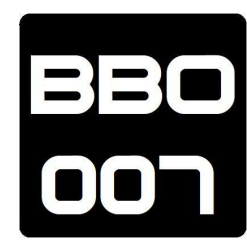

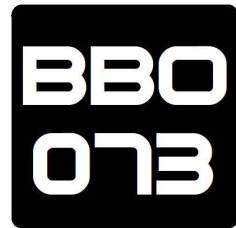

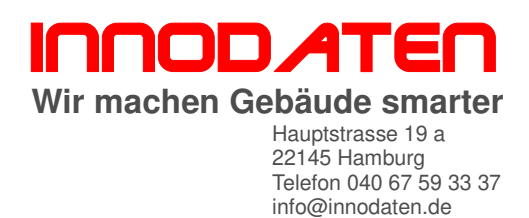

## **Anforderung Kühlkreispumpe - BBO073**

Die Kühlkreispumpe kann in verschiedenen Betriebsweise betrieben werden:

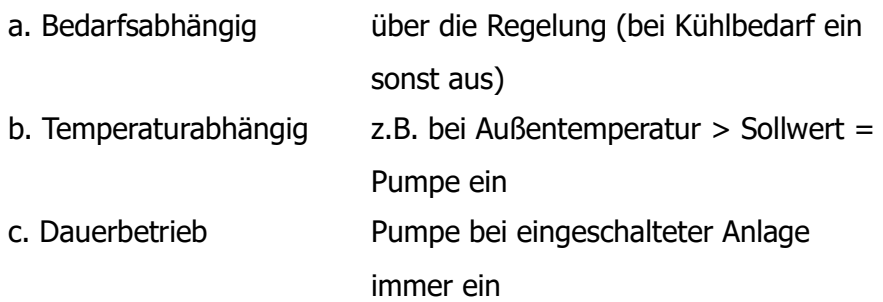

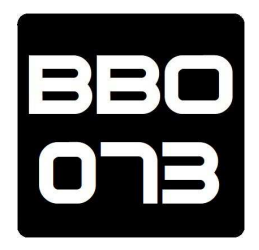

Bei Wegnahme der Anforderung der Kühlkreispumpe läuft diese mit einer eingestellten Nachlaufzeit weiter bis sie dann ab schaltet.

#### **Direktverdampfer/Wärmepumpe - BBO**

Bei Anlagen mit Direktverdampfern wird dieser je nach Ausführung entsprechend der Regel Abweichung 1 oder 2-stufig bzw. stufenlos angesteuert.

Um bei Anlagen mit integrierter Kälteerzeugung den nötigen Luftstrom über den Kondensator zu gewährleisten wird bei aktiver Kühlung der Volumenstrom erhöht, und der Außenluftanteil auf 100% gesetzt.

Bei Abschalten der Anlage bei aktivem Direktverdampfer läuft der Ventilator eine bestimmte Zeit nach.

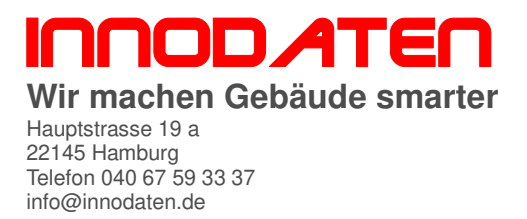

#### **Stoßlüftung**

Bei aktiver Stoßlüftung wird der Frischluftanteil der Anlage auf einen voreingestellten Wert erhöht und der Ventilator läuft mit einer voreingestellten Drehzahl bzw in einer voreingestellten Stufe. Die Betriebsart ist eine eingestellte Zeit lang aktiv, danach geht die

#### **Angebotsregelung Kühlen**

Anlage wieder in den Regelbetrieb über.

Die Angebotsregelung hilft Kühlenergie einzusparen in dem die Temperaturdifferenz zwischen Raumluft und Außenluft ausgenutzt wird.

Die Außentemperatur wird mit der Raumlufttemperatur verglichen. Ist die Außenluft wärmer als die Raumluft so wird die Mischluftklappe soweit wie möglich geöffnet. Ist die Außenluft um einen einstellbaren Wert kühler als die Raum-/Abluft so wird die Mischluftklappe stetig geschlossen, respektive Außenluftklappe geöffnet.

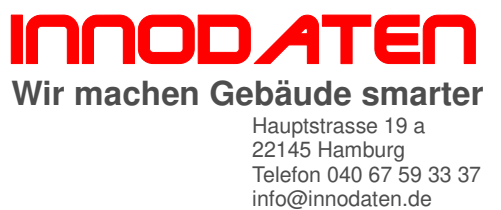

#### **WRG Wärmerückgewinnung - BBO059**

Es können drei verschiedene Wärmerückgewinnungssysteme angesteuert werden Wärmerückgewinnung über a. Kreuzstromwärmetauscher mit Bypassklappe b. mit Rotationswärmetauscher (RWT) c. mit Kreislaufverbundsystem (KVS)

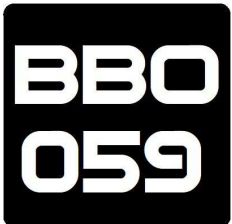

Beim Kreuzstromwärmetauscher erfolgt die Regelung über die Ansteuerung einer Bypassklappe.

Beim Rotationswärmetauscher wird die Drehzahl entsprechend der Regelabweichung vorgegeben.

Beim Kreislaufverbundsystem erfolgt die Regelung über die Ansteuerung des Regelventils.

Bei Wärmebedarf wird die Wärmerückgewinnung (1. Sequenz) vorrangig zum Heizventil (2. Sequenz) angesteuert. Erst wenn das WRG mit 100% angesteuert wird und die Solltemperatur immer noch nicht erreicht ist, wird das Heizregister angefordert.

Zum Schutz der Wärmetauscher existiert bei Wärmerückgewinnung mit Kreuzstromwärmetauscher oder der des KVS System zusätzlich ein Vereisungsfühler der am Luftaustritt nach dem Wärmetauscher (Abluft) montiert ist. Bei Vereisungsgefahr wird die Ansteuerung der Wärmerückgewinnung stetig verringert.

#### **SSM Sammelstörung**

Wenn eine Störung vorliegt wird ein Ausgang über eine Sammelstörungsrelais zur Weitergabe an eine übergeordnete Stelle aktiviert.

# **Externer Störmeldekontakt**

Es kann ausgewählt werden ob nach Auslösen einer externen Störmeldung die Anlage abschalten (Wiederanlauf nach Quittierung der Störmeldung) oder weiterlaufen soll. In beiden Fällen wird eine Störmeldung angezeigt.

## **Betriebszeitverlängerung - BBO070**

Über das Touch Display/Schalter kann eine Verlängerung der Betriebszeit aktiviert werden. Dabei läuft die Anlage mindestens für die eingestellte Zeit (60:00 min, einstellbar). Bei Aktivierung der Betriebszeitverlängerung bei abgeschalteter Anlage wird diese über die vorgegebene Zeit aktiviert. Somit ist ein Betrieb außerhalb der vorgegebenen Schaltzeiten möglich.

Eine Betriebszeitverlängerung ist ebenfalls möglich über das Reglermenü bei Verwendung einer GPT Uhr, sowie des dafür nötigen Benutzerlevels.

# **Stützbetrieb H/K - BBO074**

Die Betriebsart Stützbetrieb ist bei abgeschalteter Anlage aktiv. Wenn eine eingestellte Raumtemperatur für Stützbetrieb Heizen unterschritten wird, wird die Anlage automatisch eingeschaltet um den Raum aufzuheizen. Wenn die eingestellte Raumtemperatur überschritten wird wird der Stützbetrieb Heizen beendet.

Wenn die Raumtemperatur den Wert Stützbetrieb Kühlen überschreitet wird die Anlage automatisch eingeschaltet, um den Raum herunterzukühlen. Wenn die eingestellte Raumtemperatur unterschritten wird, wird der Stützbetrieb kühlen beendet.

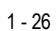

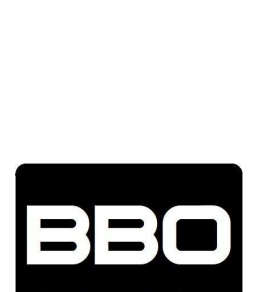

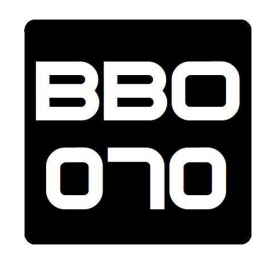

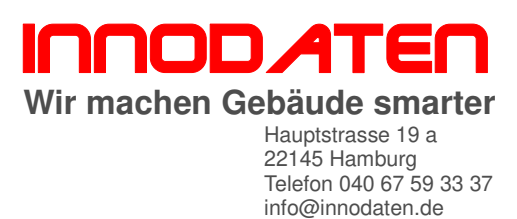

#### **Vorwärmprogramm - BOO071**

Bei aktivierten Vorwärmeprogramm wird verhindert, dass beim Anlagen Start (Heizregister ausgekühlt) Kaltluft in den Raum eingeblasen wird. Vor dem Anlauf des Ventilators wird geprüft ob die Außentemperatur unter einem einstellbaren Grenzwert liegt, wenn ja wird die Heizkreis Pumpe eingeschaltet, das Heizventil öffnet und der Wärmeerzeuger angefordert nach Ablauf einer einstellbaren Zeit ("Dauer Vorheizen" in s) werden die Klappen geöffnet und die Ventilatoren eingeschaltet die Anlage läuft dann im Regelbetrieb.

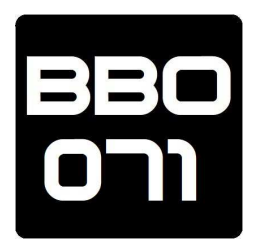

#### **E-Heizregister**

Bei Anlagen mit elektrischem Heizregister wird diese entsprechend der Regelabweichung bis zu 5-stufig angesteuert, bei Abschalten der Anlage bei aktiven E-Heizregister wird der Ventilator eine bestimmte Zeit nachlaufen.

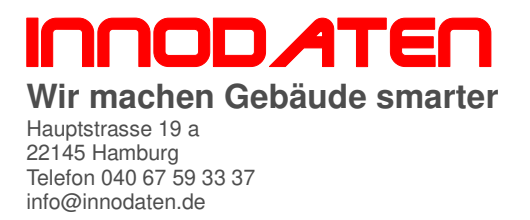

# **Mischluftklappenregelung - BBO045**

Es können drei Betriebsarten für Außen-, Fort- und Mischluftklappe eingestellt werden:

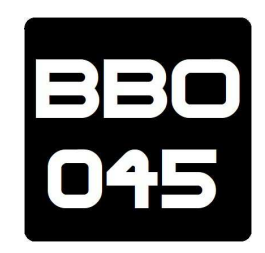

#### a: fester Frischluftanteil

Die Anlage wird immer mit dem eingestellten Frischluftanteil betrieben.

## b: gleitende Reduzierung,

Der eingegebene Frischluftanteils ist der feste Frischluftanteil, der bei bei Normalbetrieb aktiv ist. Bei Unterschreiten einer einstellbaren Außentemperatur wird der Frischluftanteil bis zu einem einstellbaren Mindestanteil gleitend reduziert.

#### c: Energie optimiert

Durch den energieoptimierten Betrieb wird Heiz- bzw Kühlenergie eingespart. Bei hohen Außentemperaturen im Kühlbetrieb (Sommer) und bei niedrigen Außentemperaturen im Heizbetrieb (Winter) wird der Frischluftanteil gleitend auf einen Mindestanteil reduziert. Somit muss weniger Energie zugeführt werden.

# **Hygrostatfunktion (Feuchteschalter)**

Hygrostatfunktion bei Schalten eines Hygrostaten (einstellbarer Feuchteschalter) im Raum oder Abluftkanal montiert, werden die Ventilatordrehzahl und der Frischluftanteil auf einen eingestellten Wert erhöht.

Bei abgeschalteter Anlage kann diese bei Schalten des Hygrostaten bedarfsabhängig eingeschaltet werden.

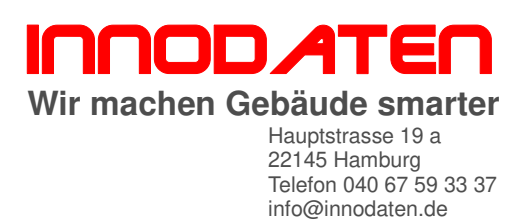

#### **Stetige Hygrostatfunktion**

Über einen Feuchtefühler (0...10/4..20mA, im Raum oder Abluftkanal montiert) wird die Raumfeuchte erfasst, bei steigender Luftfeuchte werden die Ventilatordrehzahl und der Frischluftanteil stetig erhöht.

Bei abgeschaltete Anlage kann diese bei Überschreiten eines Feuchtegrenzwert bedarfsabhängig eingeschaltet werden.

#### **KG-WO**

Alternativ zu Pumpen-Warmwasser oder E-Heizregister kann die Zuluft auch mit einem WO (Öl oder Gas) Warmlufterzeuger erwärmt werden. Die Temperaturregelung erfolgt dabei über die Ansteuerung einer Bypassklappe, die bestimmt welche Luftmenge über den Wärmetauscher geführt wird.

Beim Betrieb des KG-WO wird ein Mindestluftstrom eingehalten.

Bei Abschalten der Anlage bei aktiven KG-WO läuft der Ventilator eine bestimmte Zeit nach. Bei einer aktiven Brennerstörung wird die Anlage abgeschaltet.

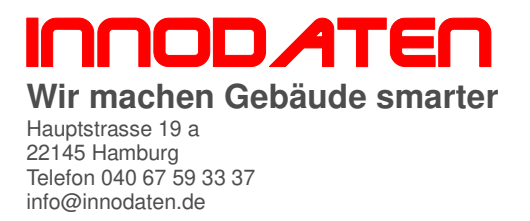

#### **Befeuchtungsregelung - u.a. BBO014**

Sowohl isotherme als auch adiabate Befeuchter können angesteuert werden.

Die Befeuchtungsregelung erfolgt entweder als Zuluftfeuchteregelung oder als Raum- bzw Abluftfeuchteregelung. Bei der Zuluftfeuchteregelung wird die zu Luftfeuchte auf einen konstanten Wert gehalten bei der Raum- bzw Abluftfeuchteregelung wird eine konstante Raumfeuchte ausgeregelt die zu Luftfeuchte ist dabei auf einen maximalen Wert begrenzt.

Anhand der Abweichung von Ist- zu Sollwert wird die Steuereinheit des Befeuchter mit einem stetigen Regelsignal (0...10 V, 4...20mA) angesteuert.

Bei Anlagen mit adiabaten Befeuchter ist eine Temperatur Vorrangregelung integriert.

Bei Abschalten der Anlage bei aktiven Befeuchter läuft die Anlage eine bestimmte Zeit nach (Trocknungsnachlauf).

Die Befeuchtungsregelung kann temperaturabhängig freigegeben bzw gesperrt werden, damit im Sommer kein Befeuchtungsbetrieb erfolgt.

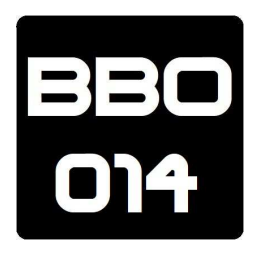

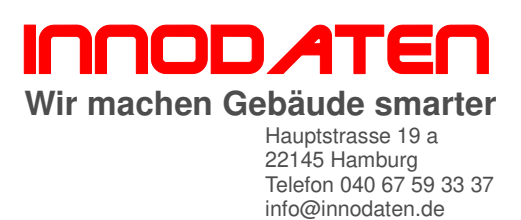

## **Adiabate Kühlung**

Bei der adiabaten Kühlung wird die Abluft über einen Kontaktbefeuchter befeuchtet. Durch die dadurch entstehende Verdunstungskälte kühlt die Abluft ab. Über eine Wärmerückgewinnung wird dann die Kälteenergie der Abluft auf die Zuluft übertragen, und diese somit ebenfalls abgekühlt. Die Zulufttemperatur wird durch die stetige Ansteuerung der Wärmerückgewinnung auf den Sollwert geregelt. Erst wenn die adiabate Kühlung nicht ausreicht, um die Zuluft auf dem Sollwert zu kühlen wird eine zusätzliche aktive Kühlung Kühlregister PKW oder Direktverdampfer angefordert.

Über einen optionalen Temperaturfühler nach dem Kontaktbefeuchter ist eine Überwachung der Funktion des Befeuchters möglich.

# **2.2. Funktionen zur allgemeinen Regelung**

## **Tagesmittelwert - BBO081**

Aus einer Temperatur wird der Stundenmittelwert entsprechend z.B. des Deutschen Wetterdienstes für die Außentemperatur ermittelt.

## **Tag des Jahres - BBO041**

Aus dem aktuellen Datum wird die Tageszahl des akutellen Tages zwischen 0...365 wiedergegeben.

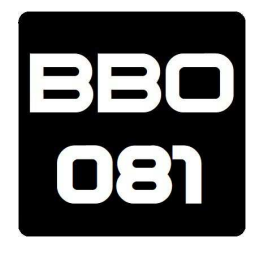

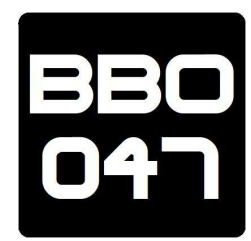

NOD AT **Wir machen Gebäude smarter** Hauptstrasse 19 a 22145 Hamburg Telefon 040 67 59 33 37 info@innodaten.de

# **Halbstundenmittelwert - BBO085**

Aus einem fluktuierenden Wert wird der Halbstundenmittelwert gebildet.

# **Schalter zu Taster - BBO066**

Aus einem Schalter auf der Mimic, bzw Webserver wird ein Taster der nach ca. 2s wider des Ausgangszustand annimmt.

# **Sequenzteiler - BBO059**

Wenn aus einem stetigem Ausgangssignal zwei Sequenzen benötigt werden, z.B. 0...100% und in der Sequenz 0...40% soll etwas anderes passieren als in der Sequenz 41...100%, dann ermöglicht der Sequenzteiler diese Funktion.

**Gradtagszahl 20/15 - BBO067** Es wird die Gradtagszahl GTZ20/15 des aktuellen Tages ermittel.

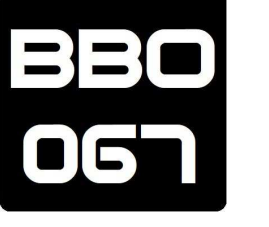

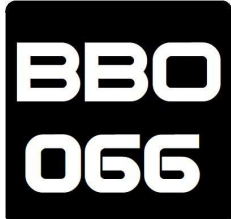

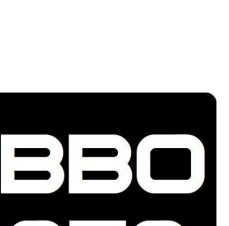

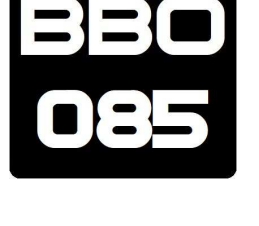

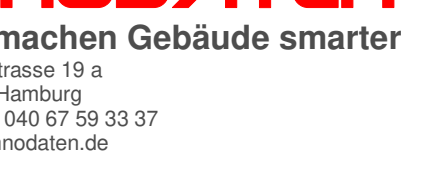

# **Kühlgradtage 182/Kühltagszahl 22 - BBO077**

#### BBO093 ermittelt welcher Sollwert zuletzt erfolgte und damit aktuell ist.

**Letzter Sollwert - BBO093**

# **Impulszähler - BBO075**

Für den 750TDB regler gibt es keinen Impulszähler, dieser Block macht es möglich mit einem 750TDB Impulse zu zählen wie bei den 680/650TDB Reglern.

Die Regler erlauben es über diverse Möglichkeiten einen Sollwert zu ändern (Webserver, eigene Tastatur, HMI Displays). Die Funktion

# **Taster zu Schalter - BBO055**

Die internen Displays der Regler verfügen über +4 Taster. Mit diesem Block wird aus der einmaligen Tastung ein Schalter.

# **12x Speicher - BBO54**

Durch diesen Block werden zu 12 Zeitpunkten/Ereignisse Werte abgespeichert, und laufend überschrieben.

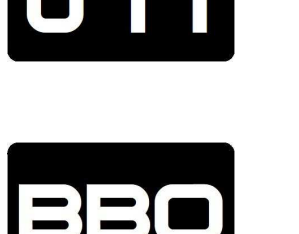

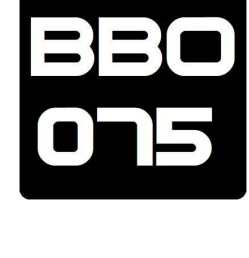

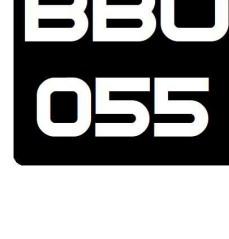

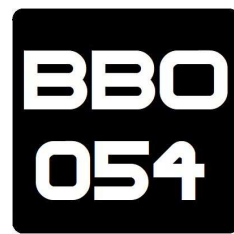

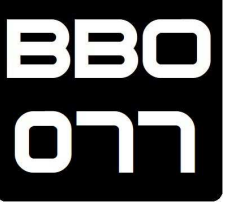

info@innodaten.de

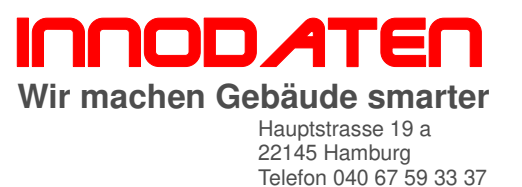

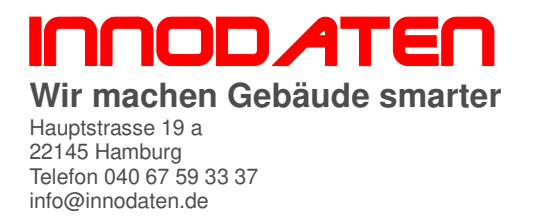

**Pulszählung & Verarbeitung für Impulseingang - BBO046**

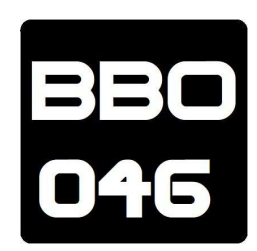

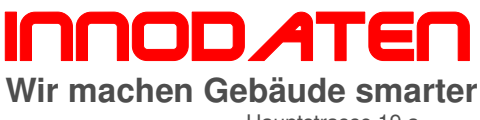

Hauptstrasse 19 a 22145 Hamburg Telefon 040 67 59 33 37 info@innodaten.de

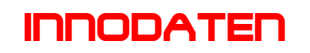

Hauptstrasse 19 a 22145 Hamburg-Stapelfeld Tel 040 67 59 33 37 Fax 040 67 59 33 45 info@innodaten.de

#### **www.innodaten.de**

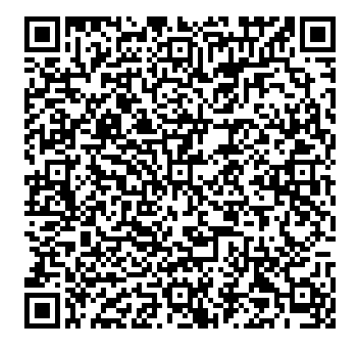

Ver 2307311206 Ver 2307311206